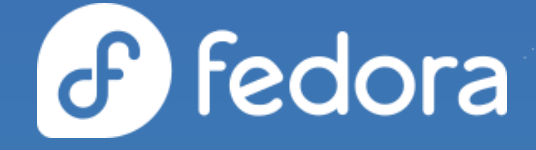

#### **PACKAGING FOR BEGINNERS**

**Carl George** CPE EPEL Team Lead

carl@redhat.com  $\blacktriangleright$ **C** @carlwgeorge

EPEL Steering Committee Chair **Troy Dawson**

N tdawson@redhat.com

CPE Engineer **Nils Philippsen**

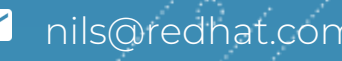

## **SHAMELESS PLUG FOR THE EPEL SURVEY**

In case you missed it during the introductory remarks, EPEL is doing a survey and we'd love your feedback.

Survey link: <https://fedoraproject.limequery.com/396386> or <https://tinyurl.com/epelsurvey2022>

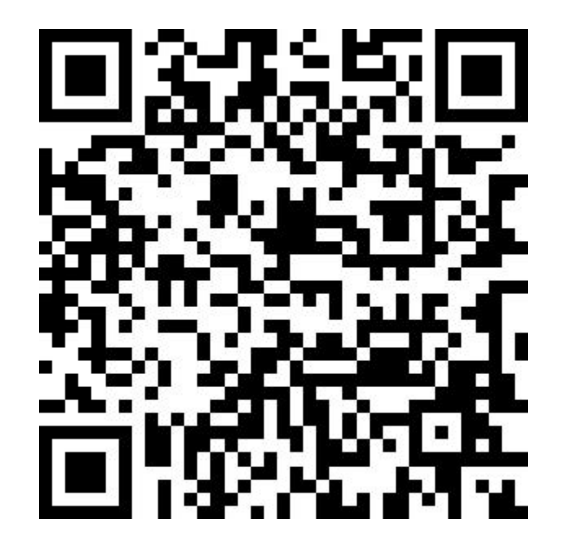

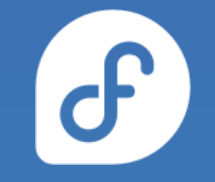

#### **TOPICS FOR TODAY**

- What is source code?
- How programs are made.
- **Building software from** source.
- Patching software.
- Installing arbitrary artifacts.

#### General topics RPM packaging

- $\bullet$  What is an RPM?
- What is a spec file?
- Buildroots
- RPM macros
- Building RPMs
- Quality checking RPMs

#### **ABOUT THIS GUIDE**

Our workshop today will roughly follow the Red Hat Developer RPM Packaging Guide.

- The quide will be a resource today and a reference later.
- We will **not** cover the whole thing in this session.
- Appendix is full of advanced topics we will not have time for.
- It is a living document.
- Pull requests are welcome and encouraged.

<https://github.com/redhat-developer/rpm-packaging-guide>

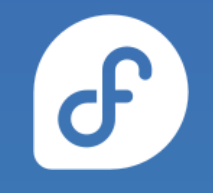

## **ABOUT THIS GUIDE CONT.**

Packaging guide online: <https://rpm-packaging-guide.github.io/rpm-packaging-guide.pdf> or <https://tinyurl.com/nestrpm>

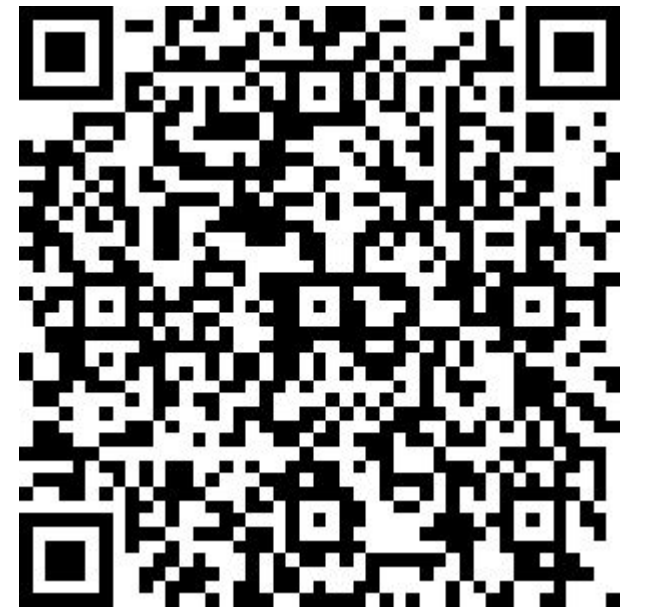

 $\mathbf{d}$ 

■ carl@redhat.com

#### **PREREQUISITES**

- You will need access to a Fedora, CentOS, RHEL, or RHEL derivative (Alma, Rocky, Oracle, etc.) to perform the labs in today's workshop.
- This can be the machine you're using or a remote system you have SSH access to.

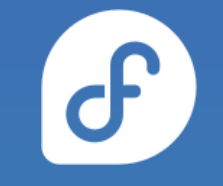

#### **LAB - PREREQUISITES (PAGE 3)**

Run the specified dnf/yum command on this page to install the packages you will need to complete the workshop.

If anyone is running an EL8 system, see the adjustments needed here: <https://github.com/redhat-developer/rpm-packaging-guide/pull/90>

Time: <5 minutes

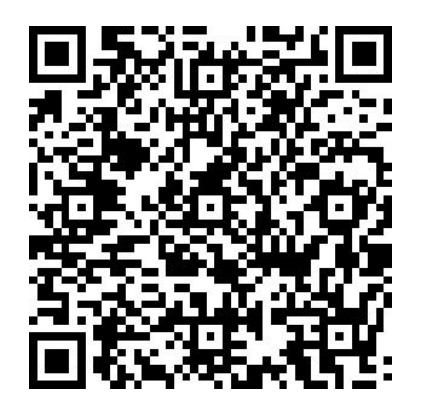

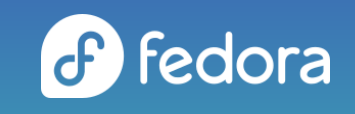

carl@redhat.com

#### **GENERAL TOPICS AND BACKGROUND**

# **WHAT IS SOURCE CODE? (PAGE 7)**

- Human friendly representation of instructions for the computer.
- The Bash shell is an interactive shell which happens to be "scriptable" (as most shells are). Its scripting language is in fact a programming language and therefore its instructions to the computer can be considered source code.

# **HOW PROGRAMS ARE MADE (PAGE 8)**

- Compilation
	- The process by which source code is translated into a representation the computer understands, native computer language or otherwise.
- Types of execution
	- Natively compiled
	- Interpreted
		- Byte compiled
		- Raw interpreted

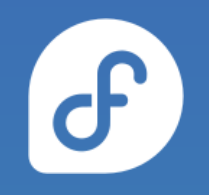

# **TYPES OF BUILDS (PAGE 8)**

**Native** 

- Translated (compiled) directly to machine code
- o Can execute directly on the system
- Interpreted (byte compiled)
	- Translated into an optimized intermediate representation known as byte code
	- Needs an interpreter to execute
- Interpreted (raw)
	- Interpreted and executed directly by its runtime as the source code is parsed
	- Needs an interpreter to execute

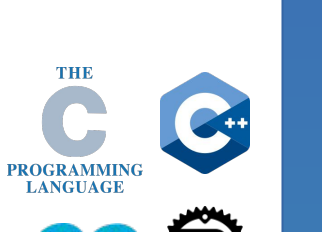

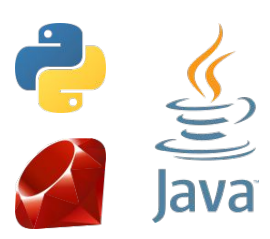

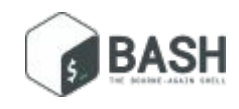

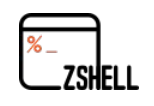

# **BUILDING SOFTWARE (PAGES 9-12)**

- Building
	- Software compilation is often referred to as "building".
	- "Build systems" or "build tools" such as make or meson automate this process.
- Natively compiled source code
	- Must be "built" in order to execute as it doesn't have an interpreter to execute it otherwise.
	- Hardware architecture specific.
- Interpreted source code
	- o If byte-compiled, byte code must must be "built".
	- o Some byte-compiled languages do this automatically (Python, Ruby) and others must be built by hand (Java).

# **PATCHING SOFTWARE (PAGES 12-14)**

- 
- A software patch is much like a cloth patch used in repair of a shirt, a blanket, a pair of pants, etc.
- It's meant to either repair a defect (bug) found in the software or add new functionality that was previously missing.
- This is important for RPM packagers because we will often find ourselves needing to fix something or add functionality before the next upstream version.
- Original source code remains pristine for auditability, reproducibility, and debugging purposes.

# **INSTALLING ARTIFACTS (PAGES 14-16)**

- Installation on Linux systems ○ Placing file in the "correct" place.
- Filesystem Hierarchy Standard (FHS)
	- Default directory structure.
	- Defines context for arbitrary files based on location (/etc, /usr/bin, /usr/share, and so on).
- install command
	- Part of GNU coreutils.
	- Copies files into their destination.
	- Handles modes, ownership, etc.

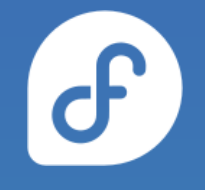

#### **RPM PACKAGING GUIDE**

# **WHAT IS AN RPM PACKAGE? (PAGE 20)**

- File containing other files and metadata about them.
- More specifically
	- Lead 96 bytes of "magic" (no longer used, retained for backwards compatibility).
	- Digital signature.
	- RPM header containing the metadata.
	- CPIO archive containing the payload (the actual files to be installed on the target system).

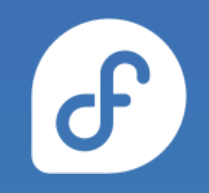

# **WORKSPACE SETUP (PAGE 21)**

- 
- The rpmdevtools package includes the rpmdev-setuptree command.
- Running that command on a system will create the following directories.
	- ~/rpmbuild/BUILD
	- ~/rpmbuild/RPMS
	- ~/rpmbuild/SOURCES
	- ~/rpmbuild/SPECS
	- ~/rpmbuild/SRPMS

#### **LAB - WORKSPACE SETUP (PAGE 21)**

Run the rpmdev-setuptree command on your system to set up the directory structure we will be using for the rest of the labs.

Time: <5 minutes

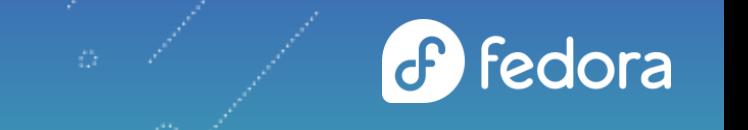

# **SPEC FILES**

# **WHAT IS A SPEC FILE? (PAGE 21)**

- Recipe or set of instructions to tell rpmbuild how to actually build an RPM.
- Composed of various sections and headings.
	- Metadata
	- Build instructions
	- File manifest
- Where we define the name, version, and release (NVR)
	- o This is used to compare packages to determine which available packages are upgrades for installed packages.
	- Example: bash-5.1.16-2.fc36

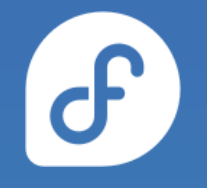

#### **SPEC FILE PREAMBLE (PAGE 22)**

- Name name of the software being packaged
- Version upstream version of the software
- Release release of the package
- Summary short summary of what the package contains
- License software license of the software being packaged
- URL software or software vendor's website
- Source path or URL for software source code archive or other files to be included in the package
- Patch file name of patch files to apply to the software

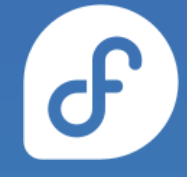

# **SPEC FILE PREAMBLE CONT. (PAGE 22)**

- BuildArch used to declare a package as architecture independent (noarch)
- BuildRequires packages that must be installed on the system building the package
- Requires packages that must be installed on the system installing the package
- ExcludeArch architectures this package explicitly does not support
- ExclusiveArch architectures this package only supports

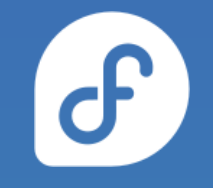

## **SPEC FILE BODY (PAGE 23)**

- %description full description of the software
- %prep commands to prepare the source code for being built (unpacking archives, applying patches, etc.)
- %build commands for actually building the software into machine code (compiled languages) or byte code (for byte-compiled interpreted languages)
- %install commands to install the built files into appropriate filesystems locations relative to the %buildroot directory
- %check commands to test the software, e.g. run unit tests
- %files list of files that will be installed on the target system
- <sub>carl</sub>@ackage between different versions/releases %changelog - record of changes that have happened to the

## **RPM MACROS (PAGE 24)**

- Variable for text substitution.
- Can be conditional, meaning only expand the macro if some condition is true.
- Can be explored outside of an RPM build.
	- rpm --eval to evaluate a specific macro
	- rpm --define to define a macro to influence other macros being evaluated
	- rpm --showrc to print all defined macros

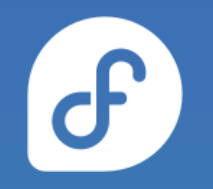

#### **COMMON MACROS (PAGES 24-25)**

- Filesystem locations
	- $\circ$  %{\_bindir}  $\rightarrow$  /usr/bin
	- $\circ$  %{\_libexecdir}  $\rightarrow$ /usr/libexec
- Distribution properties
	- $\circ$  %{centos}  $\rightarrow$  9
	- $0 \, % \{e19\} \rightarrow 1$
	- $\circ$  %{dist}  $\rightarrow$  .el9

# **WORKING WITH SPEC FILES (PAGE 25)**

- A big part of packaging software into RPMs is editing spec files.
- Most packagers don't create spec files completely from scratch.
	- Use built in templates from their text editor
	- Use rpmdev-newspec, which creates a spec file with the basic structure (preamble and body sections) that is then adjusted for the software being package.

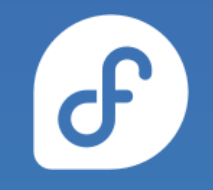

# **LAB - WORKING WITH SPEC FILES (PAGE 25)**

Download the tarballs and patch files mentioned on this page. Place them in the ~/rpmbuild/SOURCES directory.

We will be working with three example "hello world" programs today. Create a new spec file for each of them using rpmdev-newspec as detailed on this page.

Time: 5 minutes

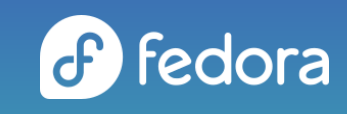

#### **LAB - BELLO SPEC FILE (PAGES 26-31)**

In this lab we will write the spec file for the bello program. It is an example "hello world" program written in Bash.

Time: 15 minutes

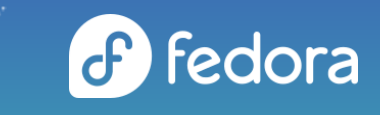

## **LAB - PELLO SPEC FILE (PAGES 31-38)**

In this lab we will write the spec file for the pello program. It is an example "hello world" program written in Python.

Time: 15 minutes

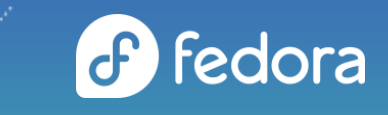

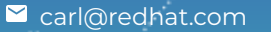

#### **LAB - CELLO SPEC FILE (PAGES 39-44)**

In this lab we will write the spec file for the cello program. It is an example "hello world" program written in C.

Time: 15 minutes

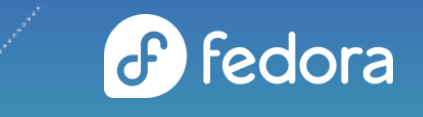

carl@redhat.com

#### **BUILDING RPMS (PAGES 44-47)**

- Up until now we've been preparing ourselves for rpmbuild.
- We've covered:
	- How software is built from source code.
	- How arbitrary artifacts built from source code are installed.
	- Preparing our RPM build environment.
	- How to instruct rpmbuild what to do (the spec file).
- We will use rpmbuild to build source RPMs (SRPMs) as well as binary RPMs.
- We will also explore some aspects of rpmbuild that can be surprising.

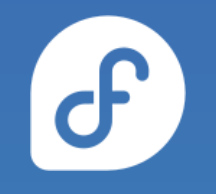

## **LAB - BUILDING RPMS (PAGES 44-47)**

In this lab we will build source RPMs and binary RPMs for the bello, pello, and cello programs.

Make sure to only run the rpmbuild command as a non-root user. Errors in a spec file can have negative effects on the system that is performing the build.

Time: 15 minutes

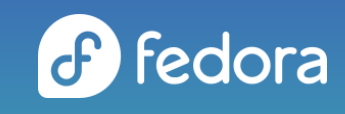

# **QUALITY CHECKING RPMS (PAGES 47-51)**

- rpmlint is a linter tool for spec files, SRPMs, and RPMs.
- Can report common packaging errors.
- Fedora 35+ has rpmlint version 2, whose output will not match the examples in the guide.

# **LAB - QUALITY CHECKING RPMS (PAGES 47-51)**

In this lab we will check our spec files, SRPMs, and RPMs for quality using rpmlint.

Time: 15 minutes

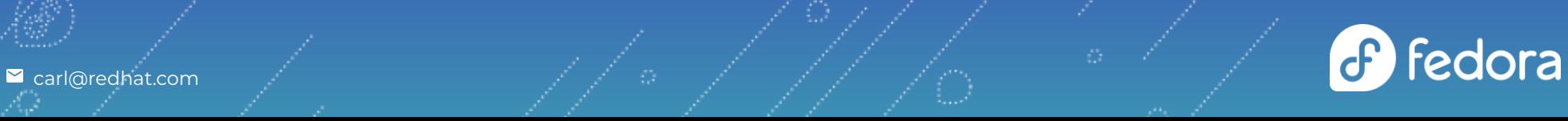

# **ADVANCED TOPICS (PAGES 52-74)**

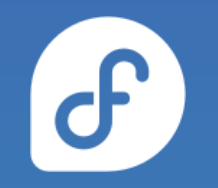

- Resources for your packaging adventures after this workshop.
- Of particular note, we recommend reading up about:
	- mock
	- dist-git
	- Defining your own macros
	- Epochs
	- Scriptlets
	- Conditionals

#### **MOCK (PAGES 55-59)**

- Drawbacks of using rpmbuild directly:
	- Build requirements must be installed on the system running rpmbuild.
	- A build requirement that is already installed is easy to forget to list in the spec file.
	- o Can only build RPMs targeting the same operating system and release.
- mock is a tool that builds packages in isolated chroots.
	- Build requirements are installed in chroot, not system.
	- o Can build RPMs for different operating systems and releases than your system.
	- o Chroots are automatically created and removed.

# **THAT'S ALL FOLKS!**